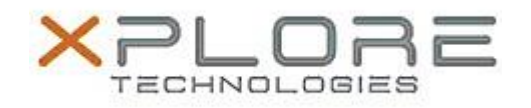

# Motion Computing Software Release Note

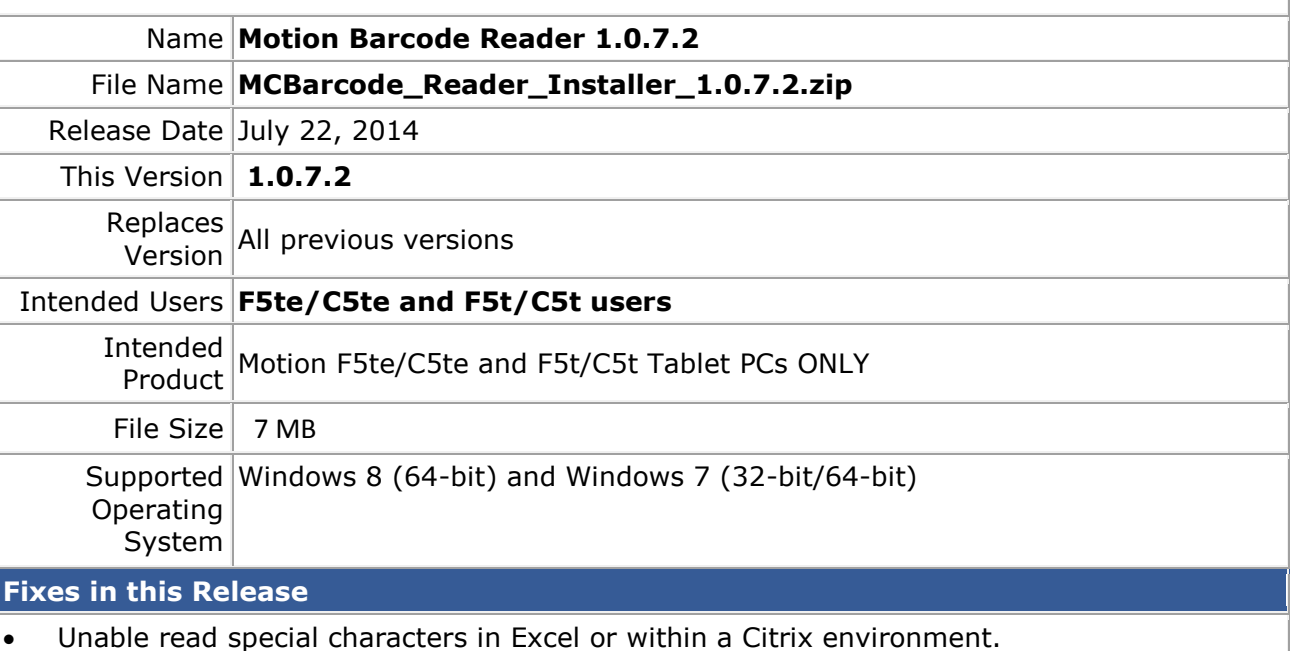

#### **What's New in this Release**

Updated to Wedgelite version 1.0.0.7.

#### **Installation and Configuration Instructions**

### **To install the Barcode Reader 1.0.7.2 update, perform the following steps**:

- 1. Download the update and save to the directory location of your choice.
- 2. Unzip the file to a location on your local drive.
- 3. Uninstall any previous versions of "Motion Barcode Reader" software. Search "Program and Features" and select "Motion Barcode Reader" for uninstallation.
- 4. Double-click the installer (.exe file) and follow the prompts.
- 5. The update process may take some time. Do not manually power off the tablet during the update.

## **Licensing**

Refer to your applicable end-user licensing agreement for usage terms.